# intelbras

Guia do usuário

SG 2404 PoE L2+

## intelbras

#### **SG 2404 PoE L2+ Switch gerenciável 24 portas Gigabit Ethernet + 4 portas Mini-GBIC 4 portas Mini-GBIC independentes**

Parabéns, você acaba de adquirir um produto com a qualidade e segurança Intelbras.

O SG 2404 PoE L2+ é um switch de 24 portas PoE Gigabit Ethernet com 4 portas Mini-GBIC independentes. Atende aos padrões IEEE802.3af e IEEE802.3at, podendo fornecer potência máxima de até 192 W, distribuídos conforme o padrão utilizado e a quantidade de portas disponíveis. Com a tecnologia PoE é possível transmitir energia elétrica e dados através do mesmo cabo de rede (cat5 ou superior) para dispositivos compatíveis com os padrões 802.3af ou 802.3at, eliminando a necessidade de tomadas para os produtos alimentados, minimizando os custos de instalação.

## Índice

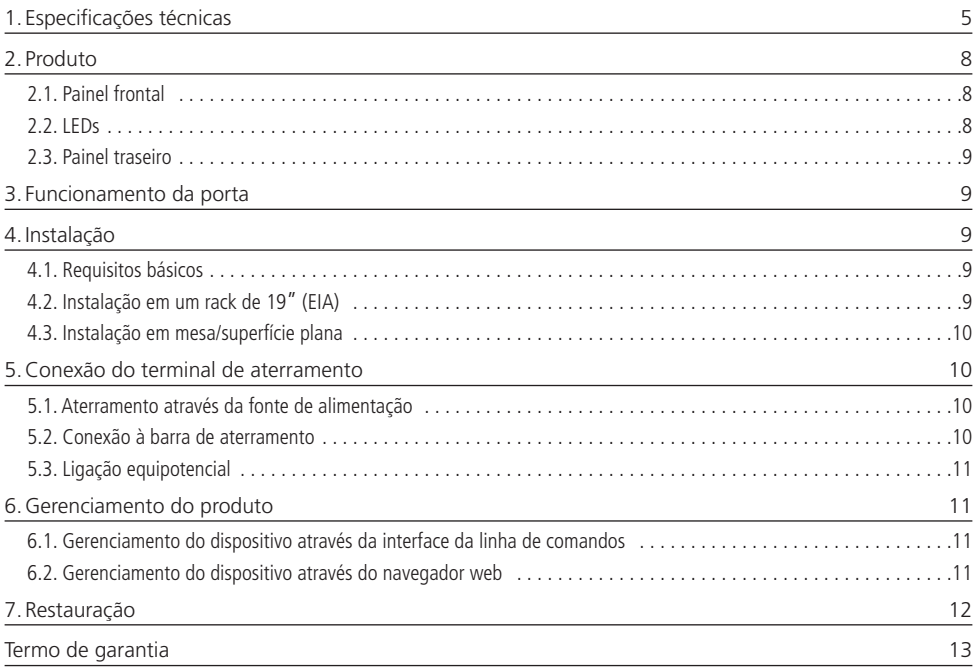

## <span id="page-4-0"></span>1. Especificações técnicas

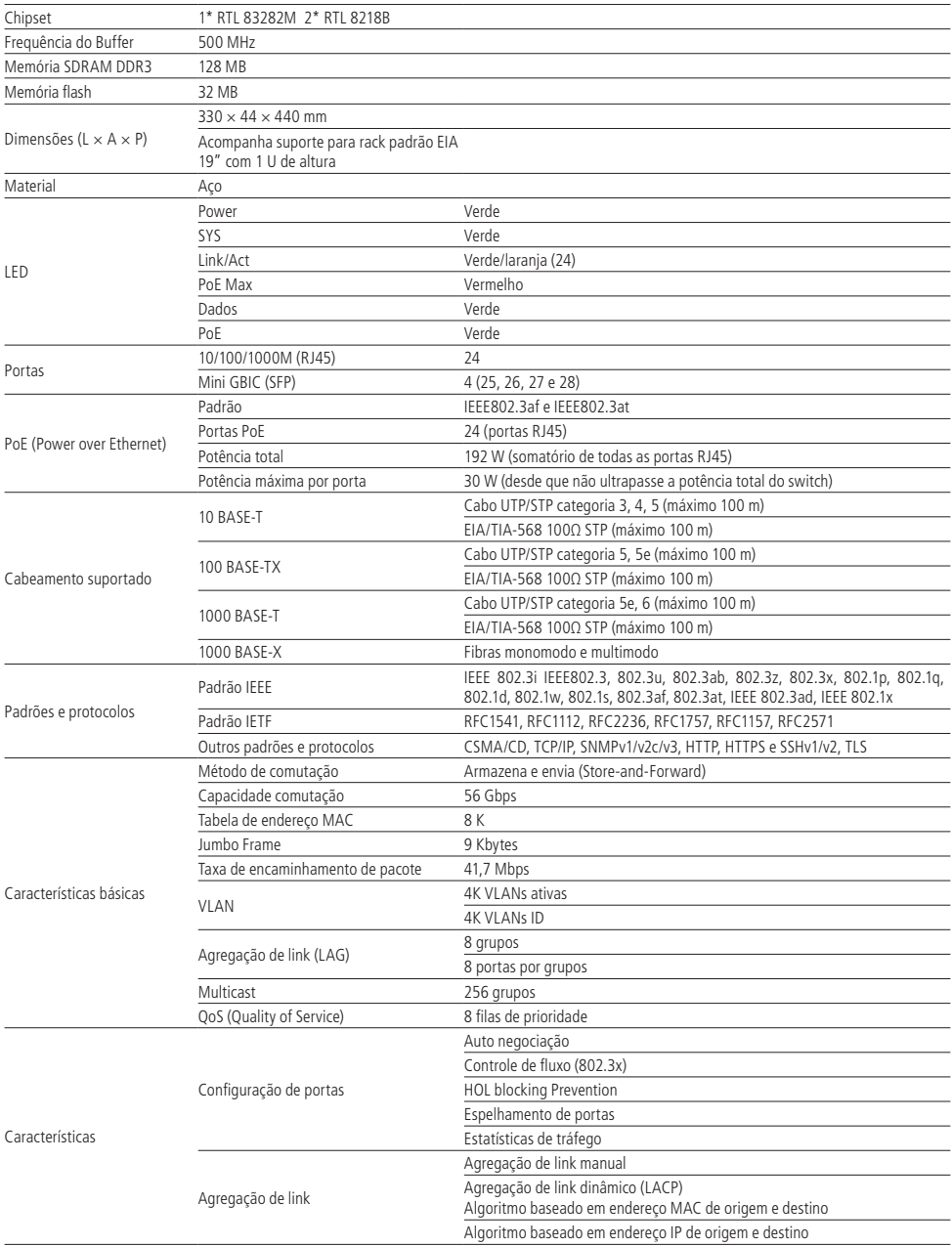

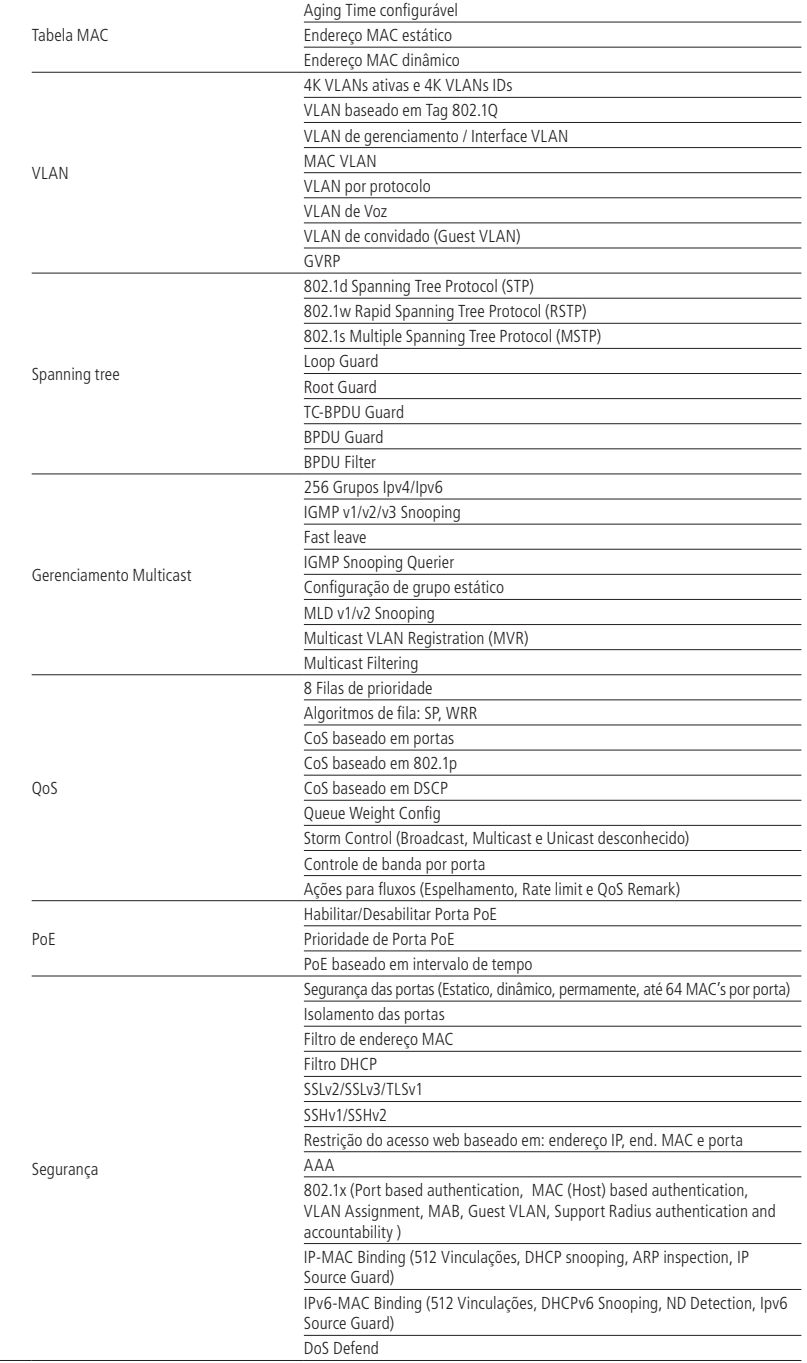

Características

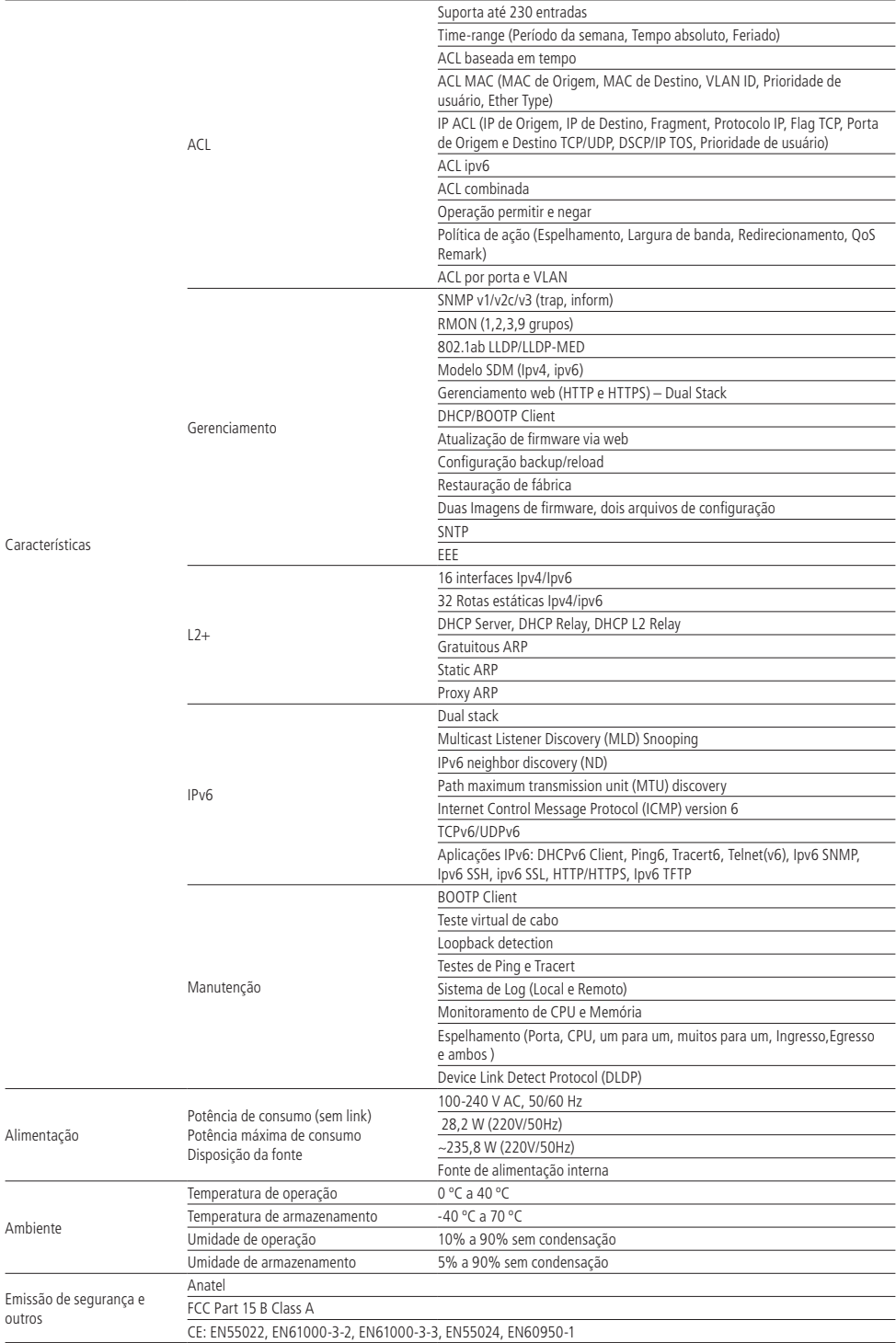

outros

 $\overline{a}$  $\overline{\phantom{a}}$ 

J.

 $\overline{\phantom{a}}$ l,

#### <span id="page-7-0"></span>**2.1. Painel frontal**

O painel frontal do SG 2404 PoE L2+ possui 24 portas Gigabit Ethernet 10/100/1000 Mbps e mais 4 portas Mini-GBIC/ SFP independentes (100 Mbps), 1 botão de reset, assim como LEDs de monitoramento.

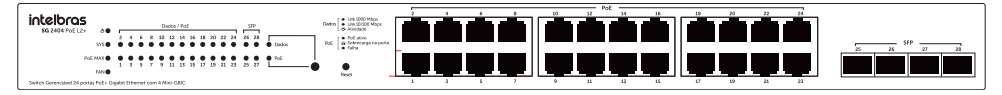

#### **2.2. LEDs**

O painel frontal exibe 34 LEDs de monitoramento, que seguem o seguinte comportamento:

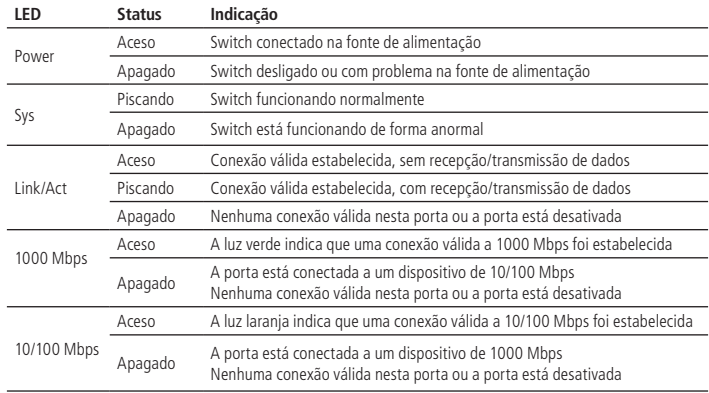

#### **Quando o LED PoE está aceso**

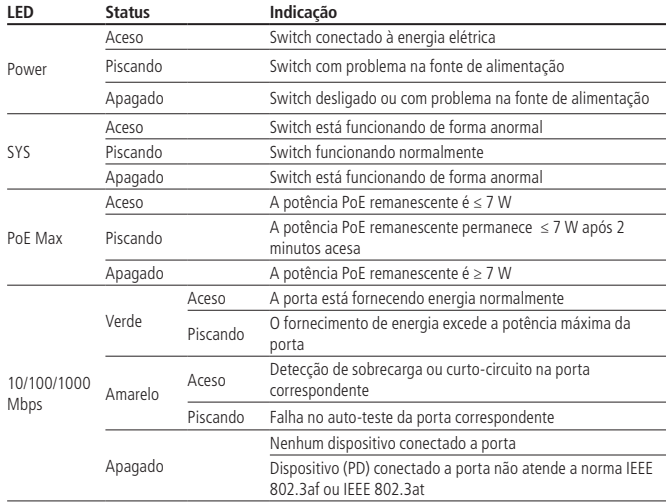

**Obs.:** por padrão as portas SFP vem configuradas como Autonegociação para velocidade das portas e modo duplex. Para alterar essas configurações das portas acesse a página Configurações L2 > Switching > Configurações de Porta.

#### <span id="page-8-0"></span>**2.3. Painel traseiro**

O painel traseiro possui um conector de alimentação de energia elétrica e um terminal de aterramento (representado pelo símbolo ).

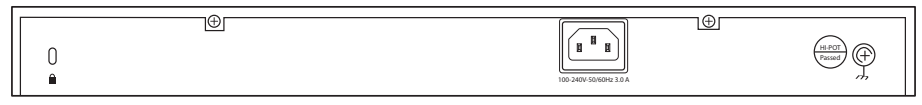

- » **Conector de alimentação:** para ligar o switch, conecte uma das pontas do cabo de alimentação fornecido com o equipamento no conector do switch e a outra ponta em uma tomada elétrica no padrão brasileiro de 3 pinos. Após energizá-  $-$ lo, verifique se o LED  $\bullet$  está aceso, indicando que o switch está conectado à rede elétrica e pronto para ser utilizado.
- » **Terminal de aterramento:** além do mecanismo de proteção a surto elétrico que o switch possui você pode utilizar o terminal de aterramento a fim de garantir uma maior proteção. Para informações detalhadas, consulte o item [5. Conexão](#page-9-1) [do terminal de aterramento](#page-9-1).

## 3. Funcionamento da porta

O recurso de configuração da velocidade das portas em modo automático ou manual permite que as portas funcionem em um dos seguintes modos:

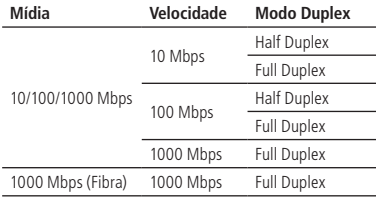

## 4.Instalação

#### **4.1. Requisitos básicos**

- » Manter o switch com um espaço livre de no mínimo 10 cm ao seu redor.
- » Para evitar curto-circuito ou danos ao produto, instale o switch em um ambiente com ventilação apropriada e não o exponha ao calor, à umidade, à vibração ou à poeira excessiva.
- » Certifique-se de que o switch será instalado em uma rede elétrica devidamente aterrada por mão de obra especializada.
- » Evite a instalação próxima a fontes emissoras de radiofrequência como rádios, fornos de micro-ondas, transmissores e amplificadores de banda larga.
- » Este produto deverá ser instalado em ambiente de manutenção especializada.

#### **4.2. Instalação em um rack de 19**" **(EIA)**

As dimensões do SG 2404 PoE L2+ atendem ao padrão de 19" (EIA – Electronic Industries Alliance), permitindo sua instalação em racks desse padrão. O switch necessita uma altura de 1 U para fixação, conforme o procedimento de instalação a seguir:

- 1. Desconecte o switch da rede elétrica caso esteja conectado;
- 2. Instale os 2 (dois) suportes em L (ligados à unidade), apertando-os sobre as laterais do switch;
- 3. Insira a unidade no rack e prenda-a com os parafusos adequados (geralmente porcas-gaiola). Os parafusos e as porcas para montagem no rack não são fornecidos com o switch;
- 4. Conecte o cabo de alimentação;

#### <span id="page-9-0"></span>**4.3. Instalação em mesa/superfície plana**

O SG 2404 PoE L2+ também pode ser posicionado horizontalmente em uma superfície lisa, como uma mesa ou estante, conforme o procedimento de instalação a seguir:

- 1. Desconecte o switch da rede elétrica caso esteja conectado;
- 2. Prenda os 4 (quatro) apoios de borracha (ligados ao switch) nos locais indicados na base inferior do switch. Os apoios de borracha são autoadesivos, remova as proteções para fixá-los;
- 3. Para garantir uma ventilação e dissipação de calor adequados, não obstrua as laterais do switch;
- 4. Conecte o cabo de alimentação;

## <span id="page-9-1"></span>5.Conexão do terminal de aterramento

A utilização do aterramento elétrico ajuda a evitar que um surto de tensão possa danificar o equipamento e também evita que o corpo (carcaça) do switch fique energizado, ocasionando choques elétricos, devido a alguma falha na rede elétrica.

**Obs.:** o uso do switch conectado ao terra de uma rede elétrica mal dimensionada pode afetar o desempenho e até causar danos ao equipamento.

#### **5.1. Aterramento através da fonte de alimentação**

Caso a sua rede elétrica seja aterrada diretamente na tomada, você não precisa utilizar o ponto de aterramento do switch já que o cabo de alimentação fornecido possui um ponto de aterramento, conforme ilustrado a seguir:

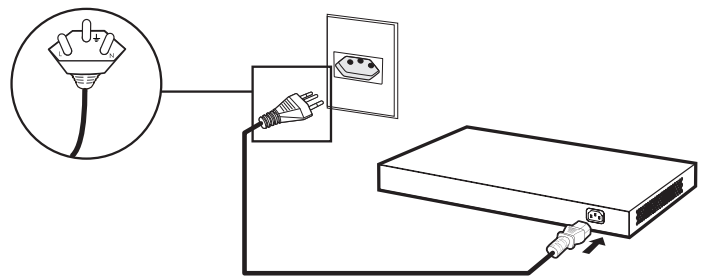

#### **5.2. Conexão à barra de aterramento**

Caso a sala de equipamentos onde o switch será instalado possua um aterramento, conecte o dispositivo da seguinte maneira:

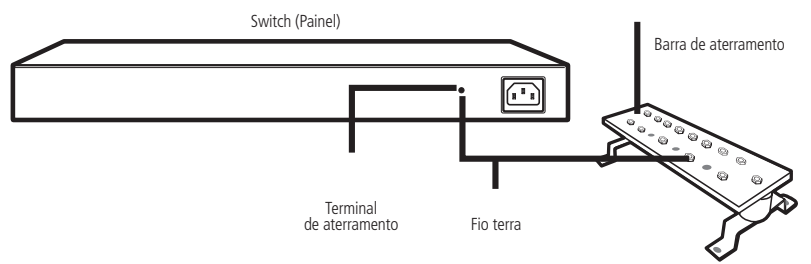

**Obs.:** a barra de aterramento não é fornecida com o nosso produto.

#### <span id="page-10-0"></span>**5.3. Ligação equipotencial**

Você pode conectar mais de um switch a um mesmo ponto de aterramento através de uma ligação equipotencial (certifique-se de fazer a ligação equipotencial dos switches na rede elétrica), conforme ilustrado a seguir:

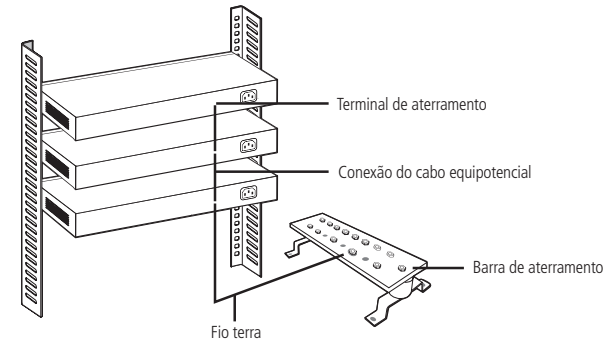

**Obs.:** o cabo para ligação equipotencial não é fornecido com o nosso produto.

## 6.Gerenciamento do produto

A interface de gerenciamento e configuração pode ser acessada e utilizada através através de uma das portas RJ45, via Telnet, SSH ou Telnet, SSH ou pelo navegador através da sua rede.

#### **6.1. Gerenciamento do dispositivo através da interface da linha de comandos**

Para acessar o switch através da interface de linha de comandos usando o protocolo Telnet, conecte um cabo de rede entre a placa de rede do seu computador e uma das portas do switch, defina o endereço IP do seu computador na mesma sub-rede do switch (192.168.0.1/24) e pelo prompt de comando (Windows®) ou shell (Unix/Linux), digite Telnet 192.168.0.1. Caso a conexão seja bem-sucedida, uma tela solicitando login e senha será exibida. Preencha ambos os campos com a palavra admin.

**Obs.:** para obter mais informações sobre o gerenciamento através da interface da linha de comandos consulte o Manual do usuário da Interface da Linha de Comandos no site www.intelbras.com.br.

#### **6.2. Gerenciamento do dispositivo através do navegador web**

Para acessar a interface de gerenciamento web do switch, configure o computador com um Endereço IP e uma Máscara de Sub-Rede na mesma rede que o switch.

- » IP do switch padrão de fábrica: 192.168.0.1
- » Máscara de Sub-Rede: 255.255.255.0
- » Gateway-padrão: 192.168.0.1

Abra o navegador e digite o endereço IP 192.168.0.1 na barra de endereços.

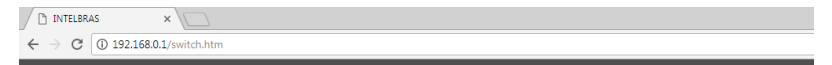

<span id="page-11-0"></span>Ao acessar o endereço IP na barra de endereços do navegador, uma janela pop-up será aberta para autenticação (desative o bloqueio de pop-ups do seu navegador). Digite o nome de usuário e senha para autenticação. O padrão de fábrica para usuário e senha é admin.

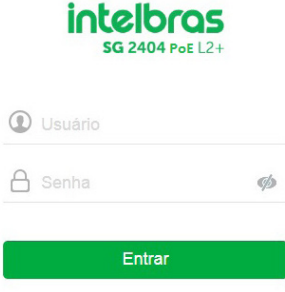

Digite o nome de usuário e senha

- **Obs.:** » Para obter mais informações, consulte o manual do usuário no site www.intelbras.com.br.
	- » Para ter acesso a todas as informações do switch na interface web, certifique-se de que o flash está habilitado no seu navegador.

### 7.Restauração

A restauração do switch é realizada pelo botão Reset seguindo os passos descritos abaixo:

- » Pressione por 10 segundos o botão Reset localizado no painel frontal do switch.
- » Após isso, o switch será reiniciado e restaurado aos padrões de fábrica.

**Obs.:** para obter mais informações, consulte o manual do usuário no site www.intelbras.com.br.

### <span id="page-12-0"></span>Termo de garantia

Fica expresso que esta garantia contratual é conferida mediante as seguintes condições:

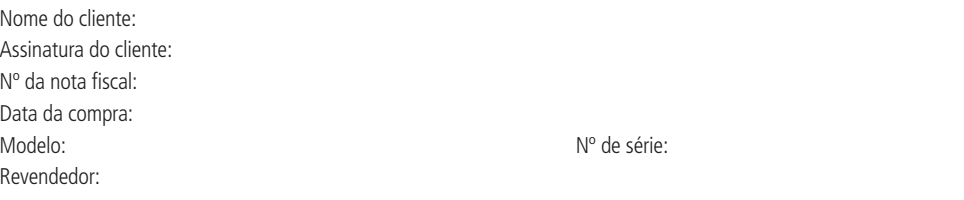

- 1. Todas as partes, peças e componentes do produto são garantidos contra eventuais vícios de fabricação, que porventura venham a apresentar, pelo prazo de 3 (três) anos – sendo este de 90 (noventa) dias de garantia legal e 33 (trinta e três) meses de garantia contratual –, contado a partir da data da compra do produto pelo Senhor Consumidor, conforme consta na nota fiscal de compra do produto, que é parte integrante deste Termo em todo o território nacional. Esta garantia contratual compreende a troca gratuita de partes, peças e componentes que apresentarem vício de fabricação, incluindo as despesas com a mão de obra utilizada nesse reparo. Caso não seja constatado vício de fabricação, e sim vício(s) proveniente(s) de uso inadequado, o Senhor Consumidor arcará com essas despesas.
- 2. A instalação do produto deve ser feita de acordo com o Manual do Produto e/ou Guia de Instalação. Caso seu produto necessite a instalação e configuração por um técnico capacitado, procure um profissional idôneo e especializado, sendo que os custos desses serviços não estão inclusos no valor do produto.
- 3. Constatado o vício, o Senhor Consumidor deverá imediatamente comunicar-se com o Serviço Autorizado mais próximo que conste na relação oferecida pelo fabricante – somente estes estão autorizados a examinar e sanar o defeito durante o prazo de garantia aqui previsto. Se isso não for respeitado, esta garantia perderá sua validade, pois estará caracterizada a violação do produto.
- 4. Na eventualidade de o Senhor Consumidor solicitar atendimento domiciliar, deverá encaminhar-se ao Serviço Autorizado mais próximo para consulta da taxa de visita técnica. Caso seja constatada a necessidade da retirada do produto, as despesas decorrentes, como as de transporte e segurança de ida e volta do produto, ficam sob a responsabilidade do Senhor Consumidor.
- 5. A garantia perderá totalmente sua validade na ocorrência de quaisquer das hipóteses a seguir: a) se o vício não for de fabricação, mas sim causado pelo Senhor Consumidor ou por terceiros estranhos ao fabricante; b) se os danos ao produto forem oriundos de acidentes, sinistros, agentes da natureza (raios, inundações, desabamentos, etc.), umidade, tensão na rede elétrica (sobretensão provocada por acidentes ou flutuações excessivas na rede), instalação/uso em desacordo com o manual do usuário ou decorrentes do desgaste natural das partes, peças e componentes; c) se o produto tiver sofrido influência de natureza química, eletromagnética, elétrica ou animal (insetos, etc.); d) se o número de série do produto tiver sido adulterado ou rasurado; e) se o aparelho tiver sido violado.
- 6. Esta garantia não cobre perda de dados, portanto, recomenda-se, se for o caso do produto, que o Consumidor faça uma cópia de segurança regularmente dos dados que constam no produto.
- 7. A Intelbras não se responsabiliza pela instalação deste produto, e também por eventuais tentativas de fraudes e/ou sabotagens em seus produtos. Mantenha as atualizações do software e aplicativos utilizados em dia, se for o caso, assim como as proteções de rede necessárias para proteção contra invasões (hackers). O equipamento é garantido contra vícios dentro das suas condições normais de uso, sendo importante que se tenha ciência de que, por ser um equipamento eletrônico, não está livre de fraudes e burlas que possam interferir no seu correto funcionamento.
- 8. Após sua vida útil, o produto deve ser entregue a uma assistência técnica autorizada da Intelbras ou realizar diretamente a destinação final ambientalmente adequada evitando impactos ambientais e a saúde. Caso prefira, a pilha/bateria assim como demais eletrônicos da marca Intelbras sem uso, pode ser descartado em qualquer ponto de coleta da Green Eletron (gestora de resíduos eletroeletrônicos a qual somos associados). Em caso de dúvida sobre o processo de logística reversa, entre em contato conosco pelos telefones (48) 2106-0006 ou 0800 704 2767 (de segunda a sexta-feira das 08 ás 20h e aos sábados das 08 ás 18h) ou através do e-mail suporte@intelbras.com.br.

Sendo estas as condições deste Termo de Garantia complementar, a Intelbras S/A se reserva o direito de alterar as características gerais, técnicas e estéticas de seus produtos sem aviso prévio.

O processo de fabricação deste produto não é coberto pelos requisitos da ISO 14001.

Todas as imagens deste manual são ilustrativas.

## intelbras

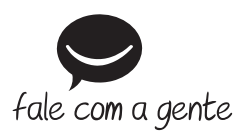

**Suporte a clientes:** (48) 2106 0006 **Fórum:** forum.intelbras.com.br **Suporte via chat:** intelbras.com.br/suporte-tecnico **Suporte via e-mail:** suporte@intelbras.com.br **SAC:** 0800 7042767

**Onde comprar? Quem instala?:** 0800 7245115

Importado no Brasil por: Intelbras S/A – Indústria de Telecomunicação Eletrônica Brasileira Rodovia SC 281, km 4,5 – Sertão do Maruim – São José/SC – 88122-001 CNPJ 82.901.000/0014-41 – www.intelbras.com.br

01.20 Origem: China